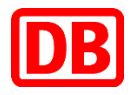

# NRW- Semesterticket **Anleitung zum Abruf eines Semestertickets**

DB Vertrieb GmbH

Anleitung zum Abruf eines NRW-Semestertickets

## **Inhaltsverzeichnis**

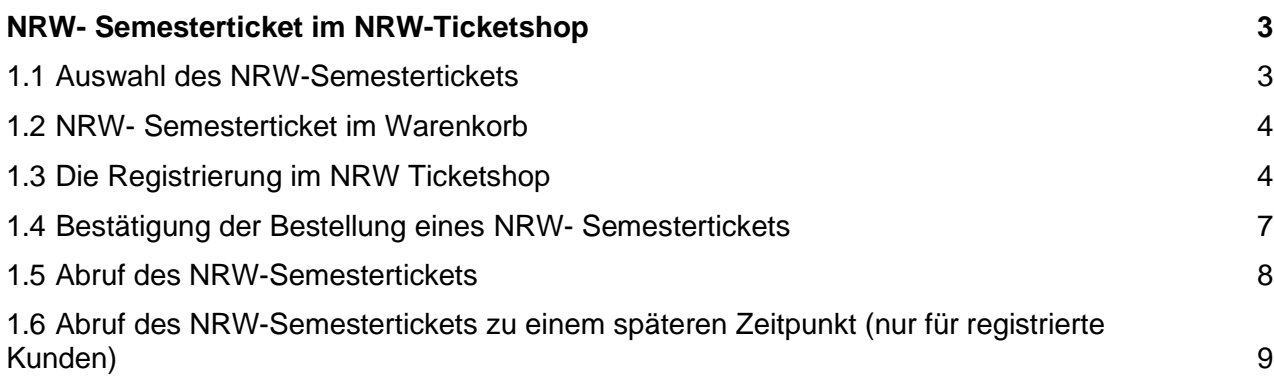

### <span id="page-2-0"></span>**NRW- Semesterticket im NRW-Ticketshop**

Das NRW-Semesterticket ist über den NRW- Ticketshop abrufbar:

[www.ots-nrw.de](http://www.ots-nrw.de/)

#### <span id="page-2-1"></span>**1.1 Auswahl des NRW-Semestertickets**

In der linken Navigationsleiste kann das gewünschte NRW-Semesterticket angezeigt werden, dabei ist der Hochschulstandort i.d.R. einem Verkehrsverbund angehörig:

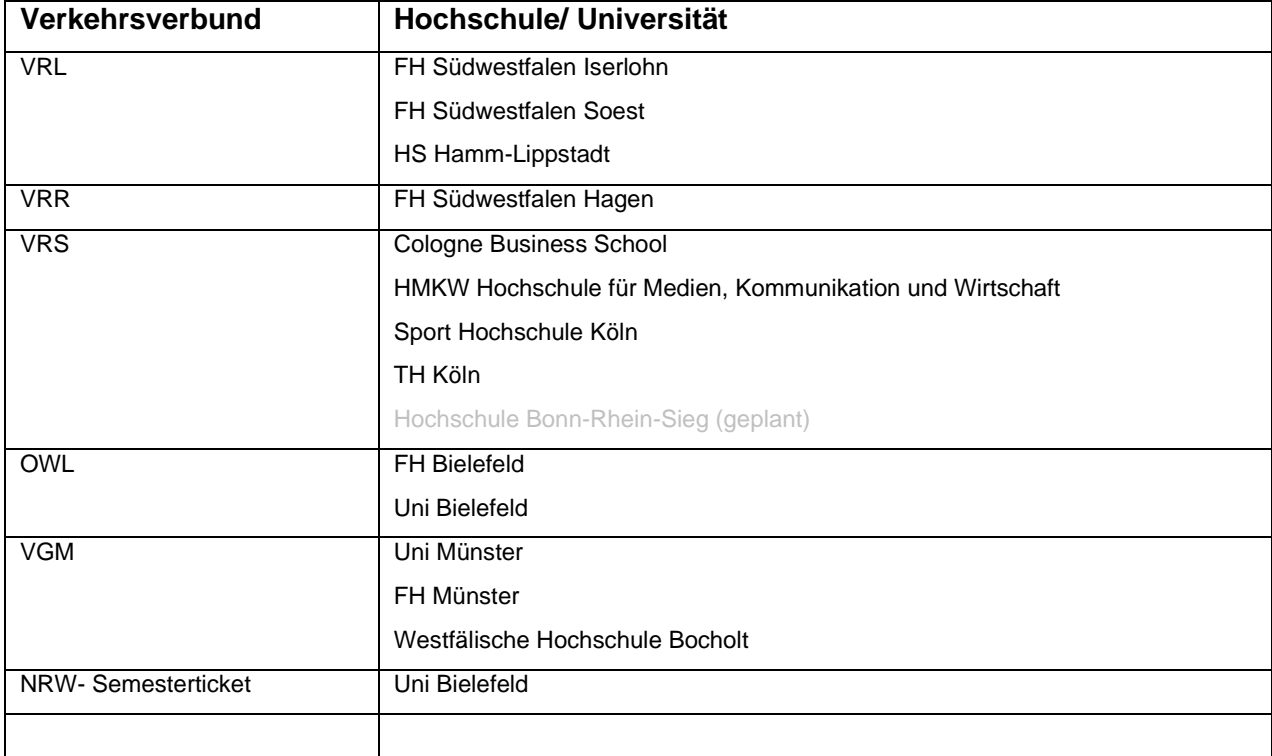

Die Eingabe der persönlichen Matrikelnummer und Auswahl der Hochschule sind erforderlich.

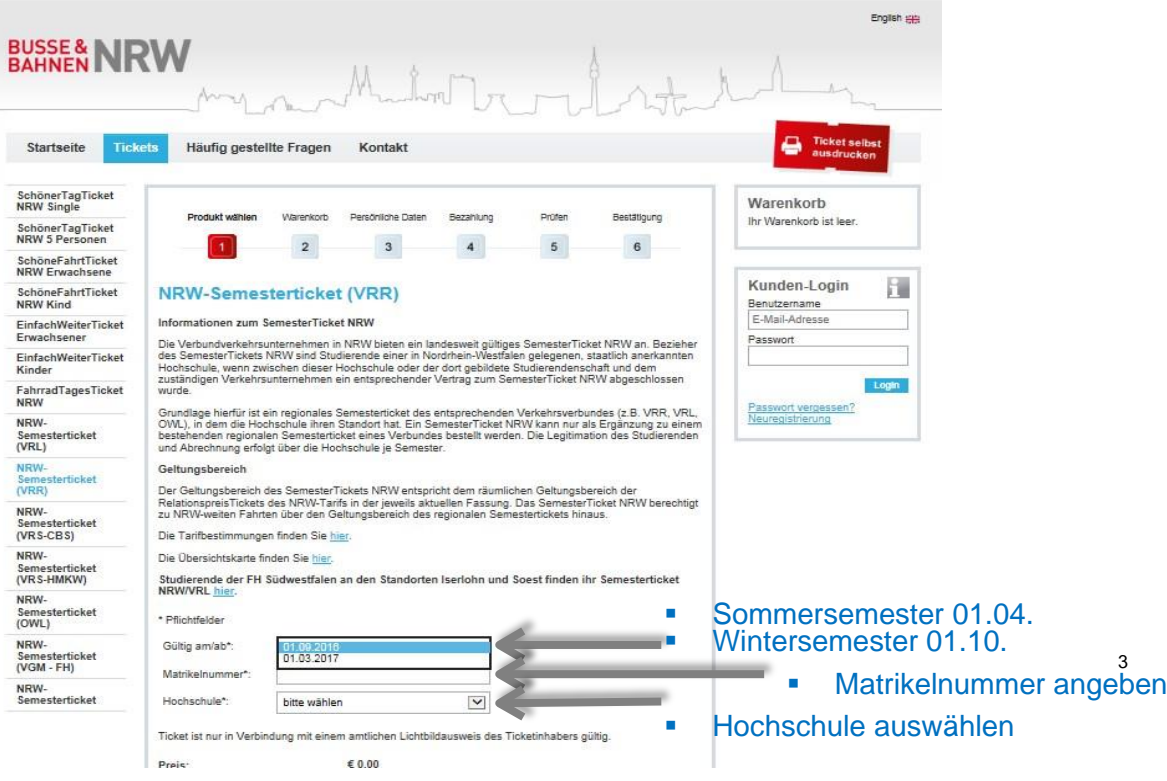

#### <span id="page-3-0"></span>**1.2 NRW- Semesterticket im Warenkorb**

Im Warenkorb sehen Sie nun das für Sie hinterlegte Semesterticket. Bitte "Bestellvorgang fortsetzen" bestätigen.

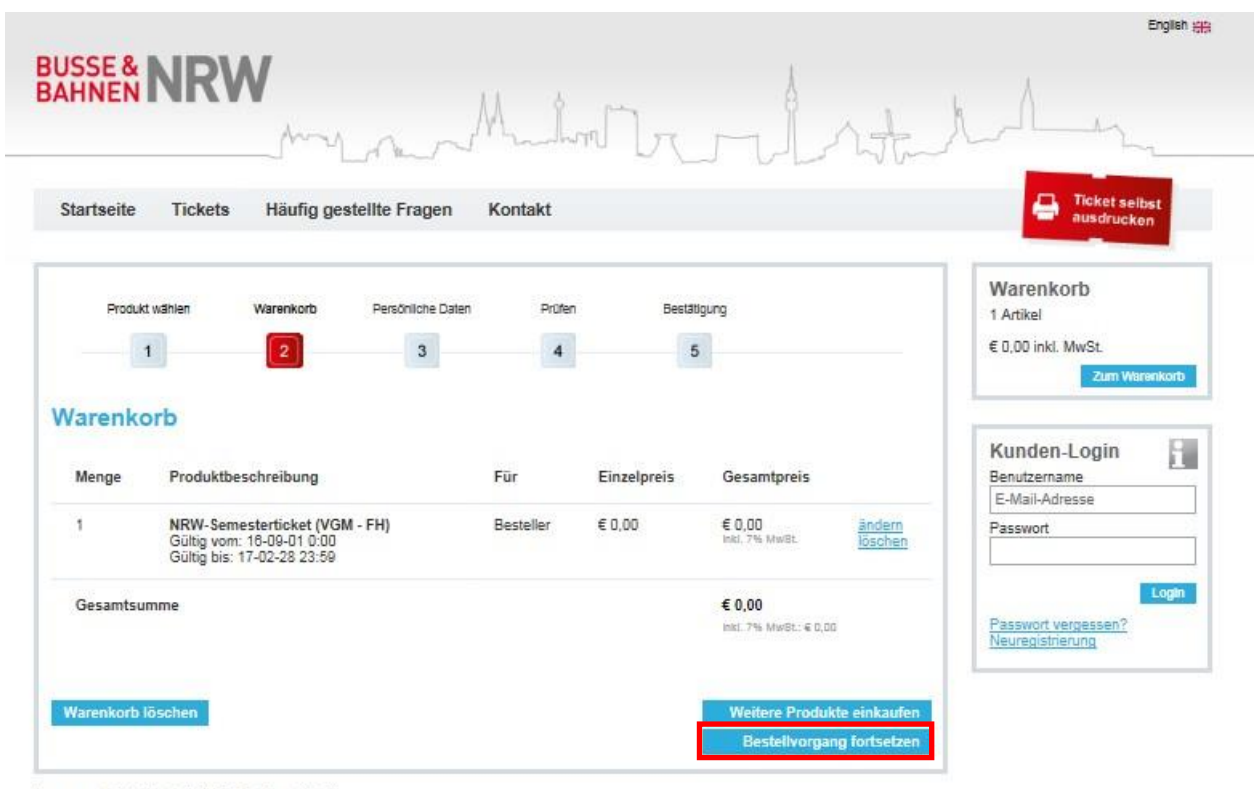

Impressum Datensicherheit AGB Zurück zur Website

#### <span id="page-3-1"></span>**1.3 Die Registrierung im NRW Ticketshop**

Wir empfehlen Ihnen, sich nun bei der Bahn zu registrieren. Sie benötigen dafür eine gültige E-Mail Adresse und bekommen Ihr Passwort direkt an diese zugesandt. Zukünftig können Sie sich dann direkt mit Ihrer E-Mail Adresse und Ihrem Passwort anmelden.

Alternativ können Sie das Ticket auch ohne Registrierung herunterladen. Dann müssen Sie aber jedes Semester Ihre persönlichen Daten erneut eingeben.

Auch ohne Registrierung müssen Sie an dieser Stelle eine gültige E-Mail Adresse angeben. Jeder Studierende bekommt in einer E-Mail einen Link zu seinem Semesterticket zugeschickt. So können Sie sich Ihr Ticket jederzeit erneut ausdrucken.

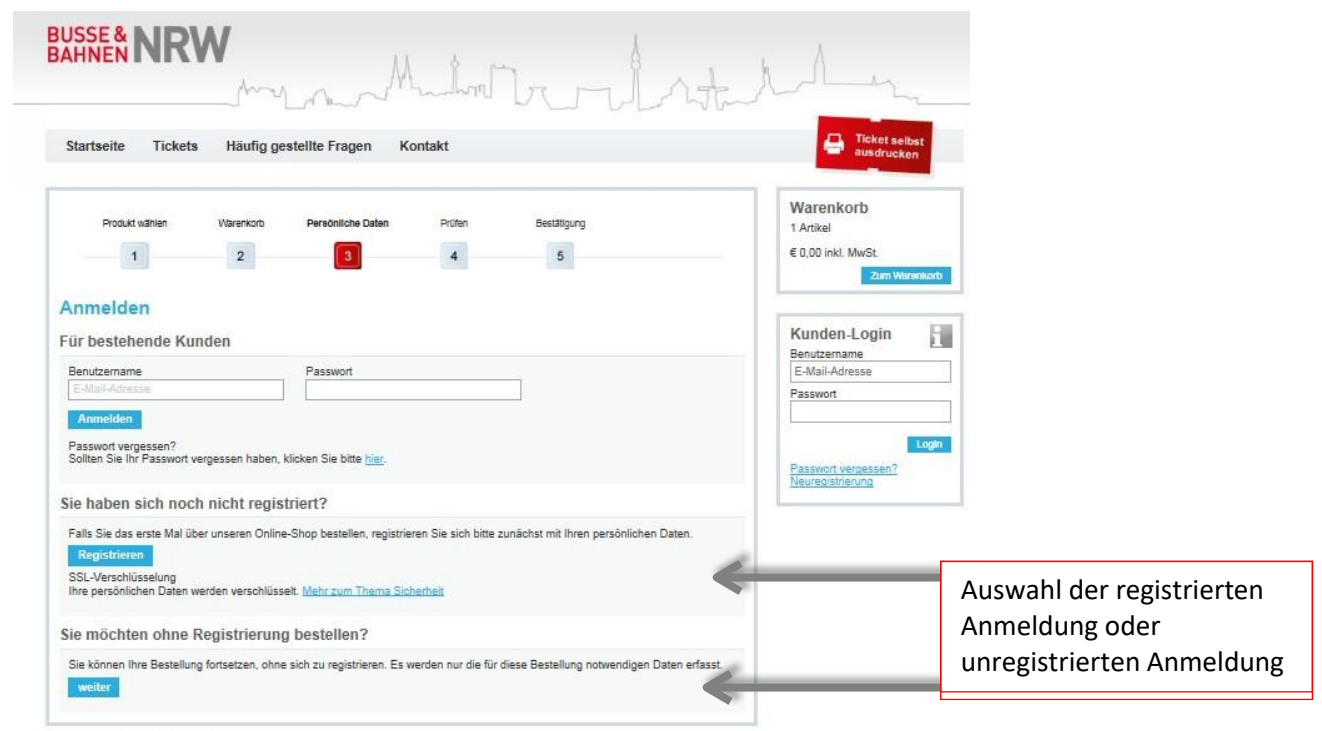

Impressum Datensicherheit AGB Zurück zur Website

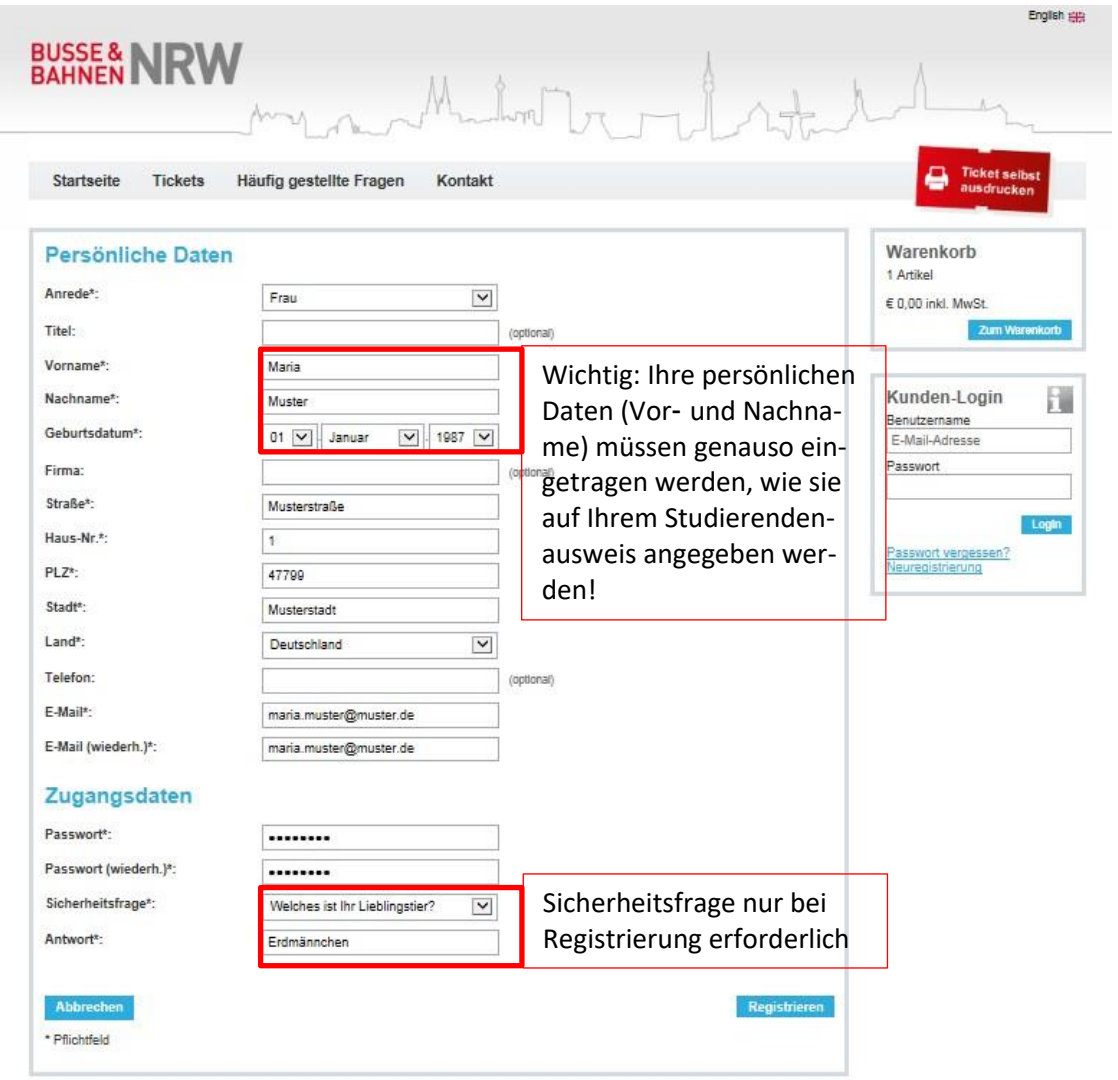

Impressum Datensicherheit AGB Zurück zur Website

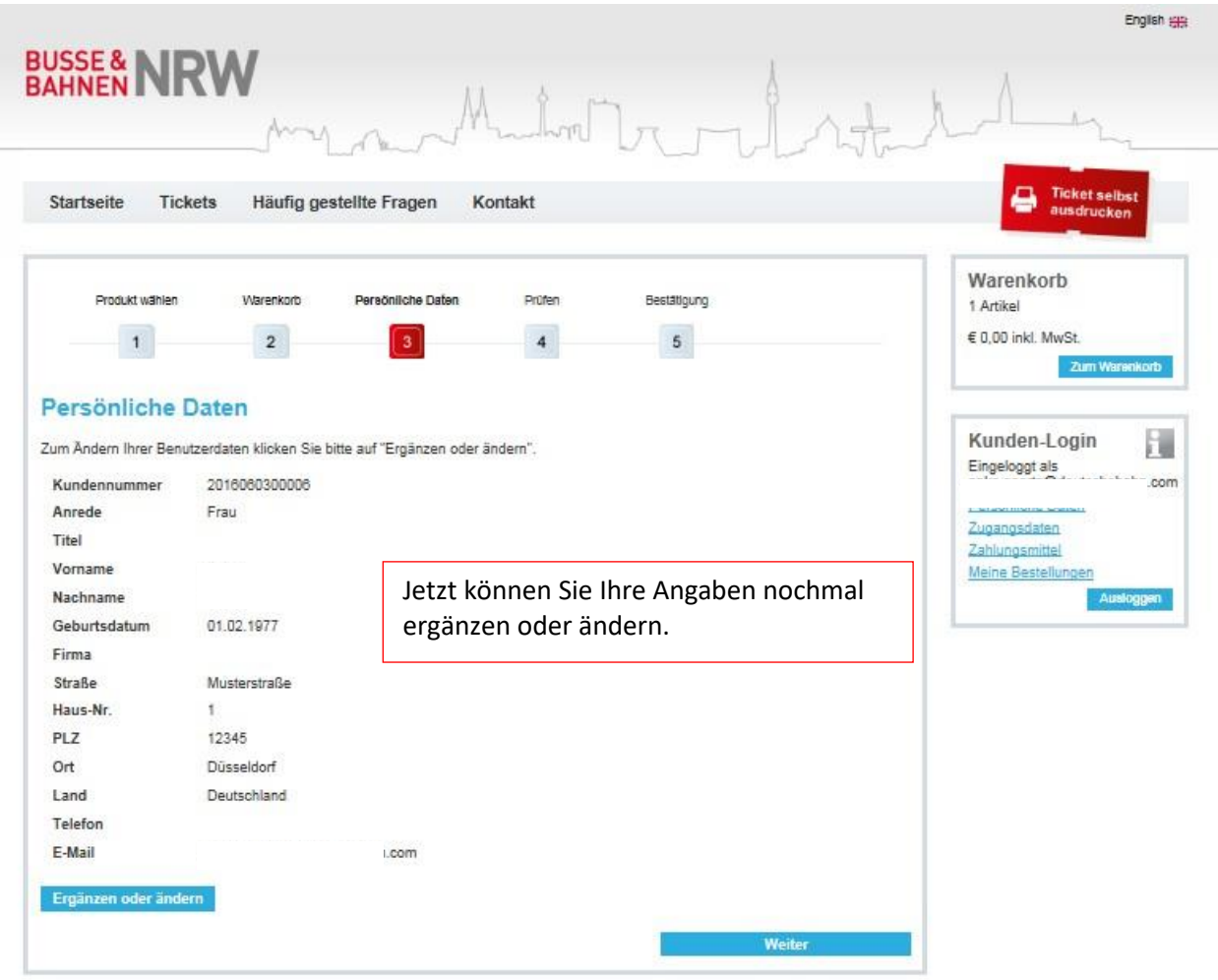

Impressum Datensicherheit AGB Zurück zur Website

#### <span id="page-6-0"></span>**1.4 Bestätigung der Bestellung eines NRW- Semestertickets**

Die Pflichtfelder sind zu bestätigen. Über den Button "Jetzt bestellen" wird eine Anfrage an Ihre Hochschule gesendet, ob Sie mit den angegebenen Daten bei Ihrer Hochschule hinterlegt und berechtigt sind ein NRW-Semesterticket abzurufen.

Da Sie Ihr Semesterticket bereits gezahlt haben, entstehen Ihnen keine weiteren Kosten.

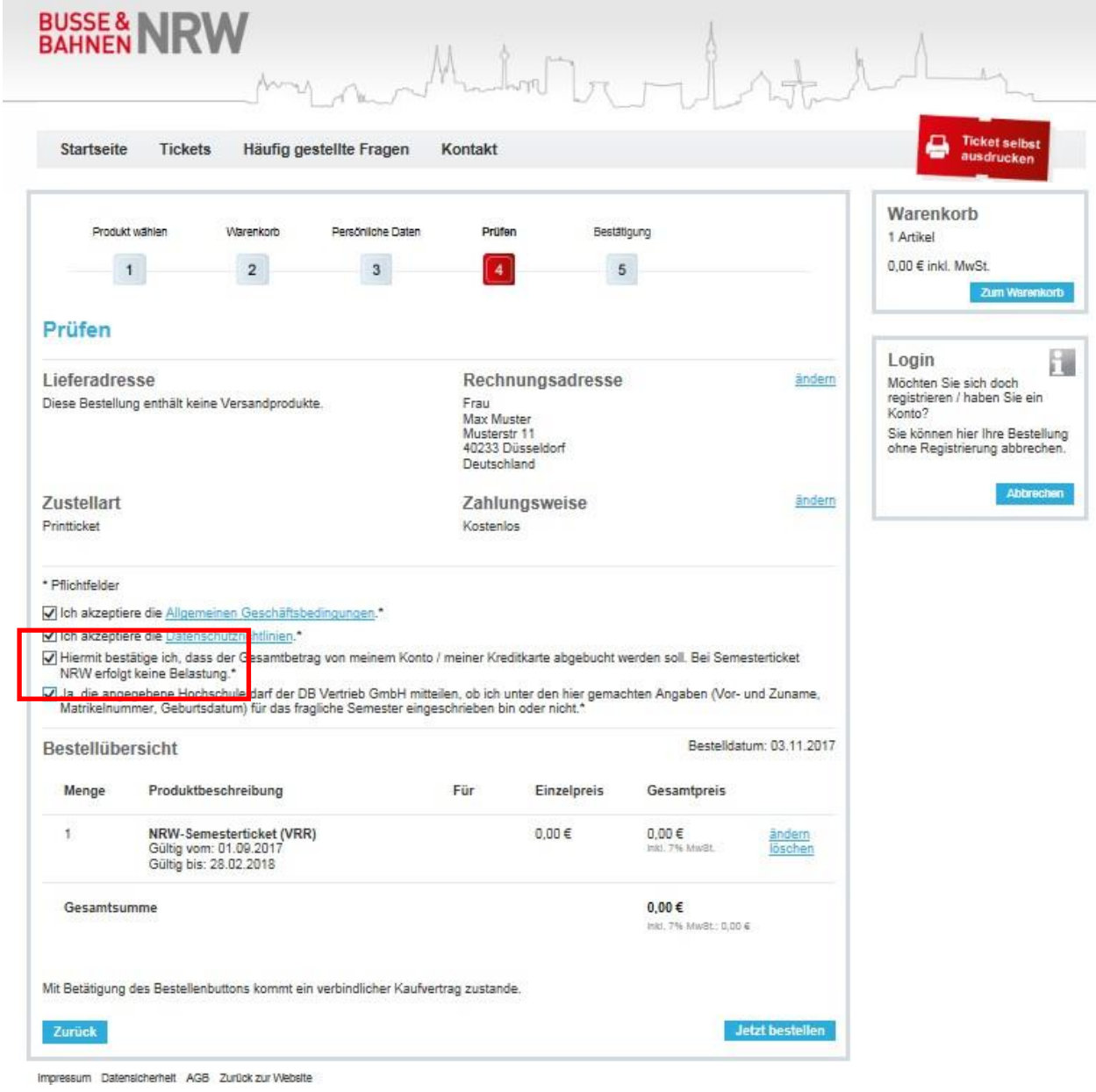

Da Sie Ihr Semesterticket bereits gezahlt haben, entstehen Ihnen keine weiteren Kosten.

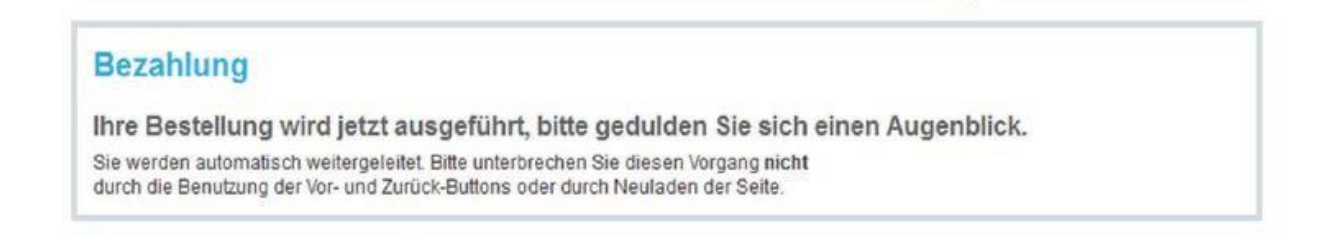

#### <span id="page-7-0"></span>**1.5 Abruf des NRW-Semestertickets**

Das NRW- Semesterticket steht Ihnen nun als Online-Ticket im PDF-Format zur Verfügung. Über den roten Button "Ticket hier downloaden" können Sie es downloaden.

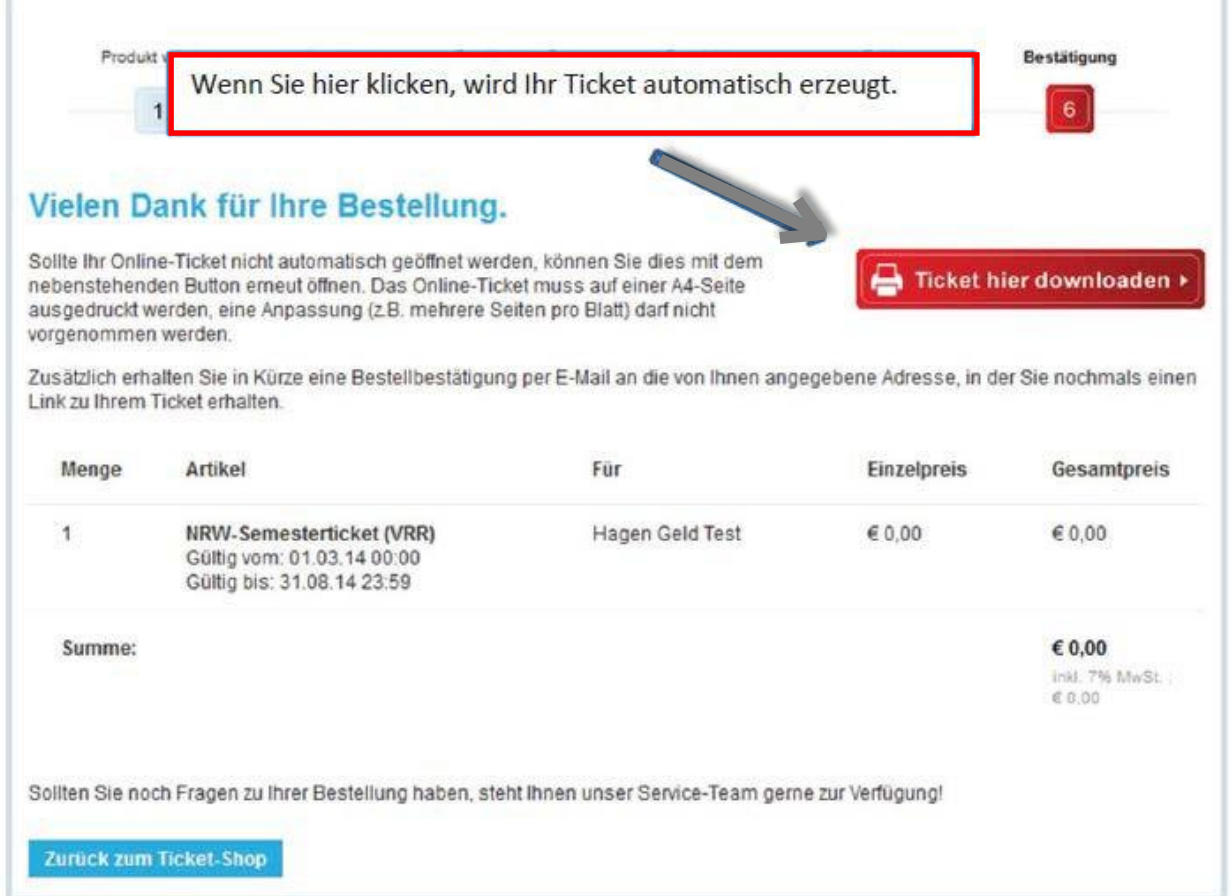

#### **1.6 Abruf des NRW-Semestertickets zu einem späteren Zeitpunkt (nur für registrierte Kunden)**

Möchten Sie Ihr NRW-Semesterticket zu einem späteren Zeitpunkt nochmalig abrufen, so können Sie sich über den Log-In- Bereich der Startseite im NRW- Ticketshop anmelden.

Unter "Meine Bestellungen" finden Sie Ihr NRW-Semesterticket.

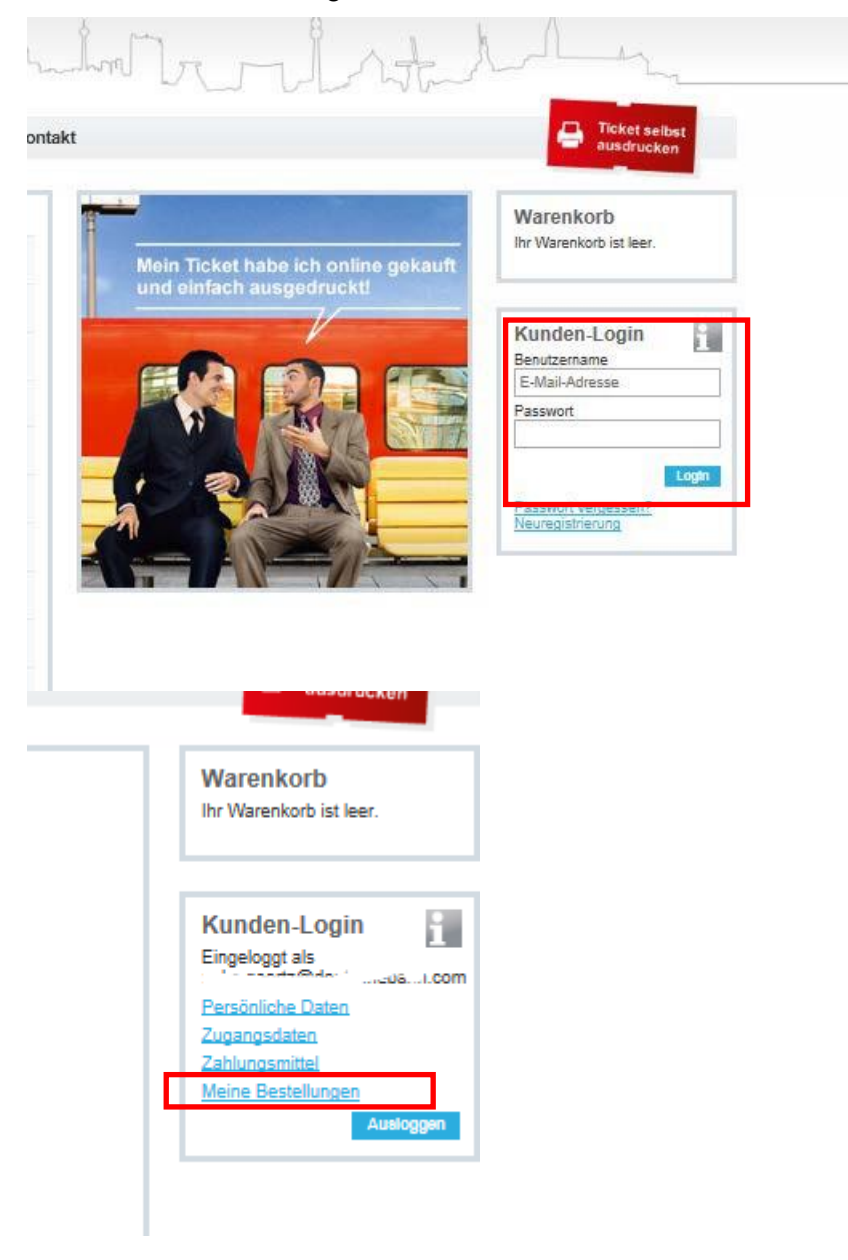